## **Wordpress**

## **Cum schimb userul de logare pe admin la un site pe platforma Wordpress?**

Pentru a modifica utilizatorul implicit "**admin**" al site-ului dvs. realizat pe platforma Wordpress urmati pasii:

- accesati panoul de control Wordpress

- in partea stanga la meniul **Utilizatori/Users** apasati pe **Adauga utilizator** si creati un nou utilizator cu numele dorit

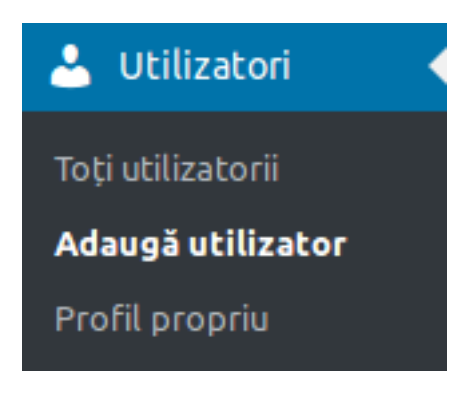

- completati toate informatiile solicitate
- la campul **ROL** sa va asigurati ca alegeti **Administrator**

Rol

Administrator

## - apasati **Adauga utilizator**

- dupa ce ati creat utilizatorul delogati-va din interfata de administrare si reconectati-va cu noul utilizator

- accesati din nou meniul **Utilizatori** si stergeti vechiul user "**admin**"

Id-ul solutiei unice: #1186 Autor: : Craciun Calin Ultima actualizare: 2019-05-23 13:04

[URL: https://www.zooku.ro/faq/content/12/186/ro/cum-schimb-userul-de-logare-pe-admin-la-un-site-pe-platforma-wordpress.html](https://www.zooku.ro/faq/content/12/186/ro/cum-schimb-userul-de-logare-pe-admin-la-un-site-pe-platforma-wordpress.html)